# J-STAGE 操作マニュアル

## 令和2年2月

国立研究開発法人科学技術振興機構

## COUNTER 利用者向け

<第 1.42版>

#### 変更履歴

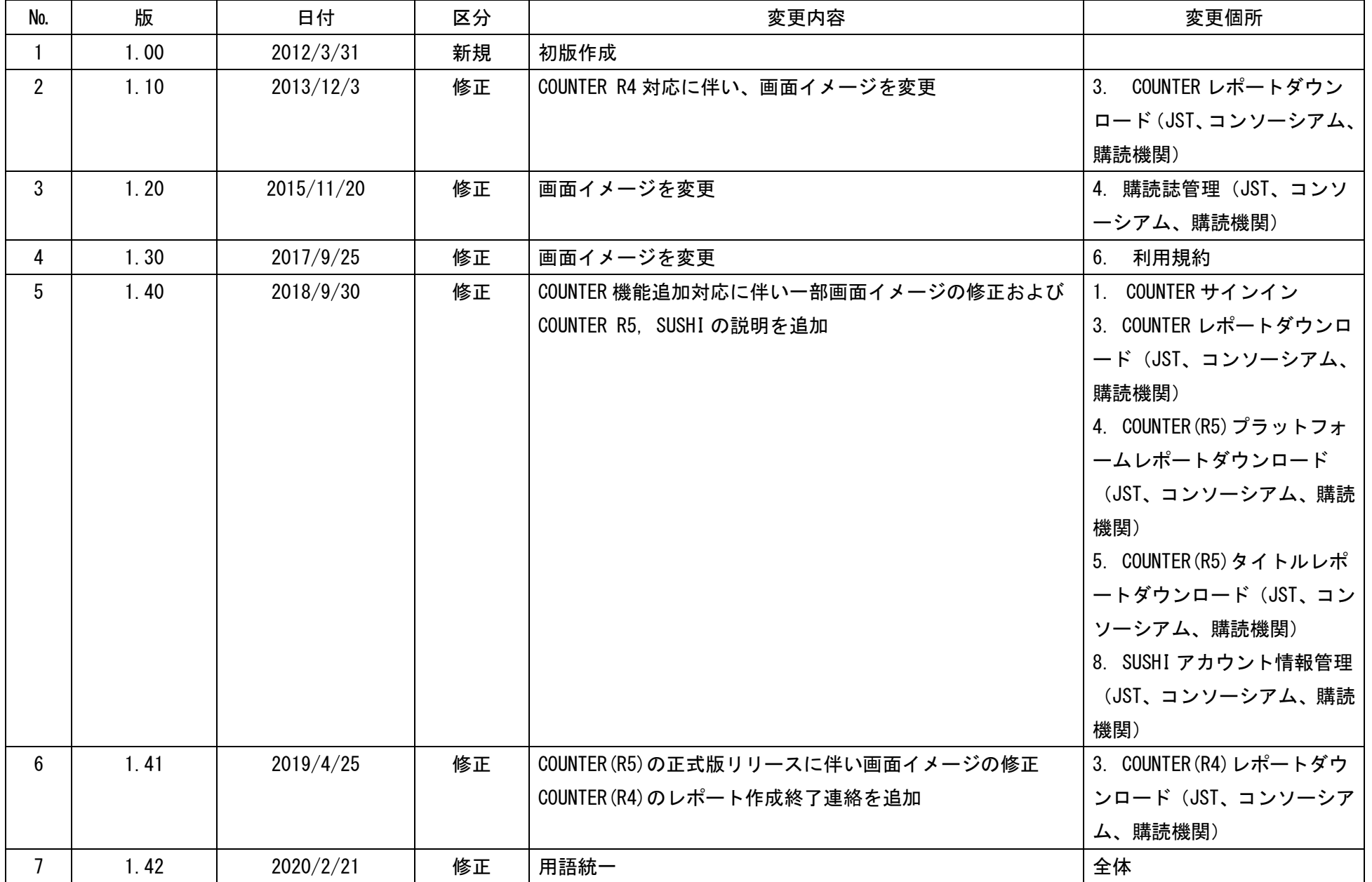

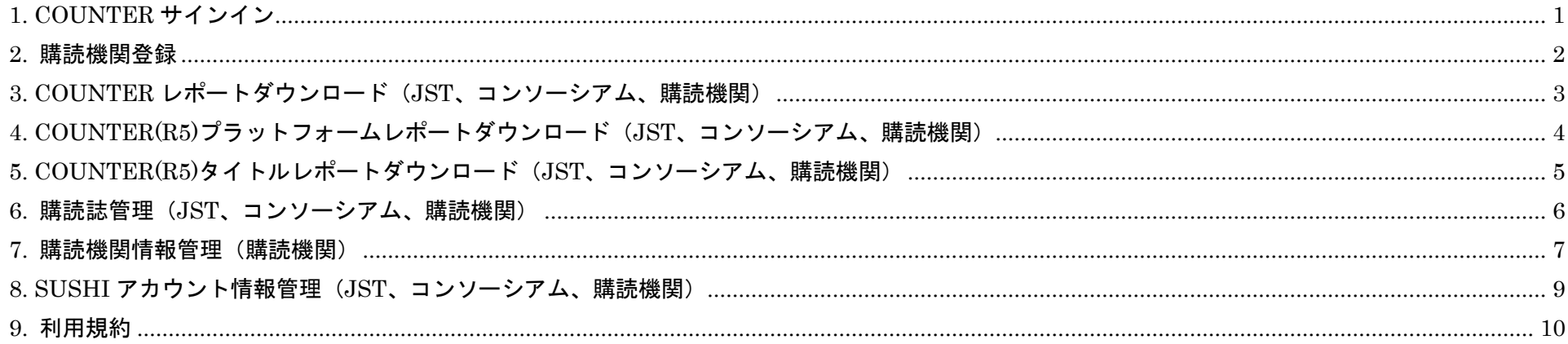

<span id="page-3-0"></span>1. COUNTER サインイン

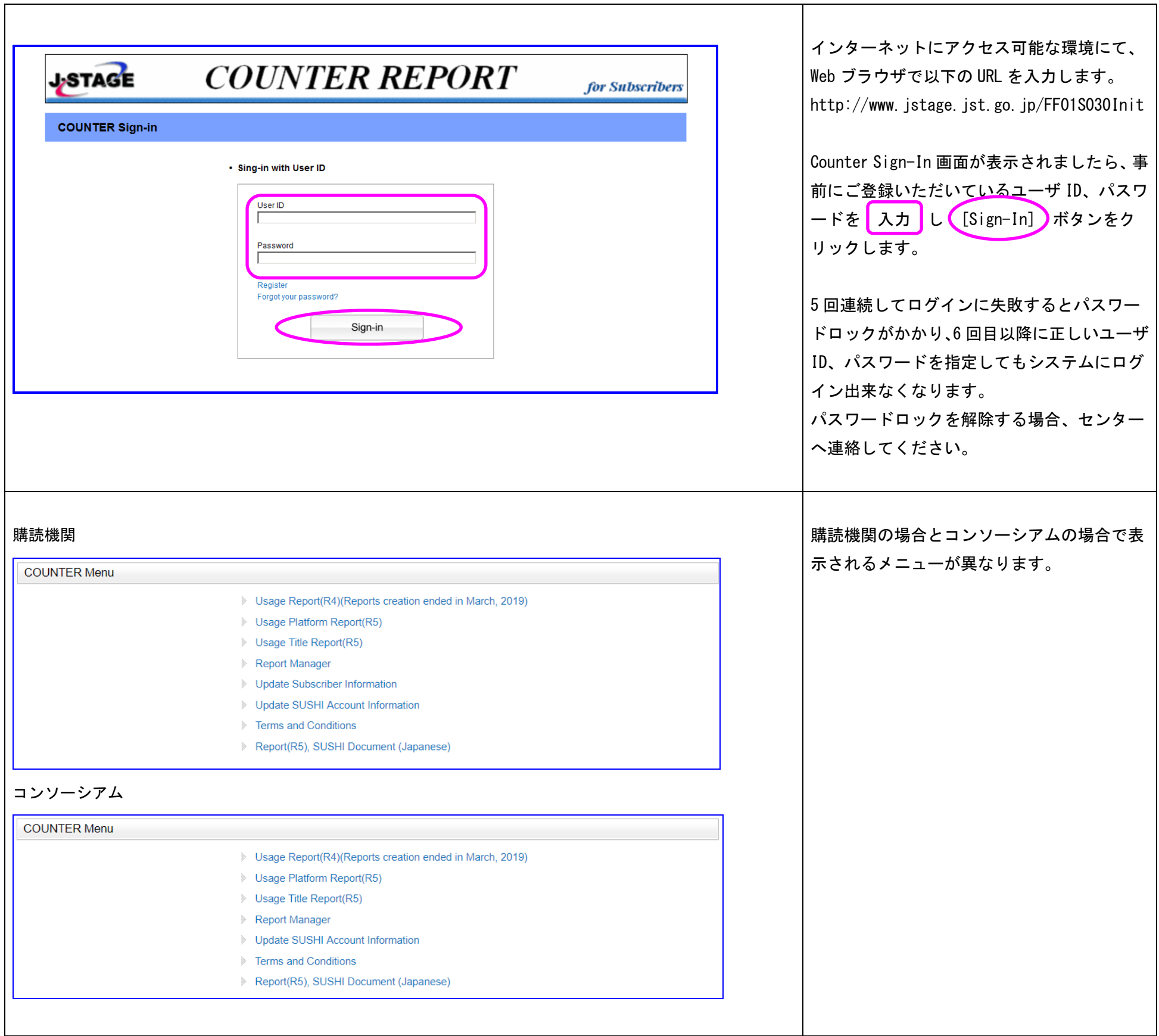

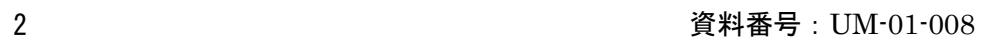

## <span id="page-4-0"></span>2. 購読機関登録

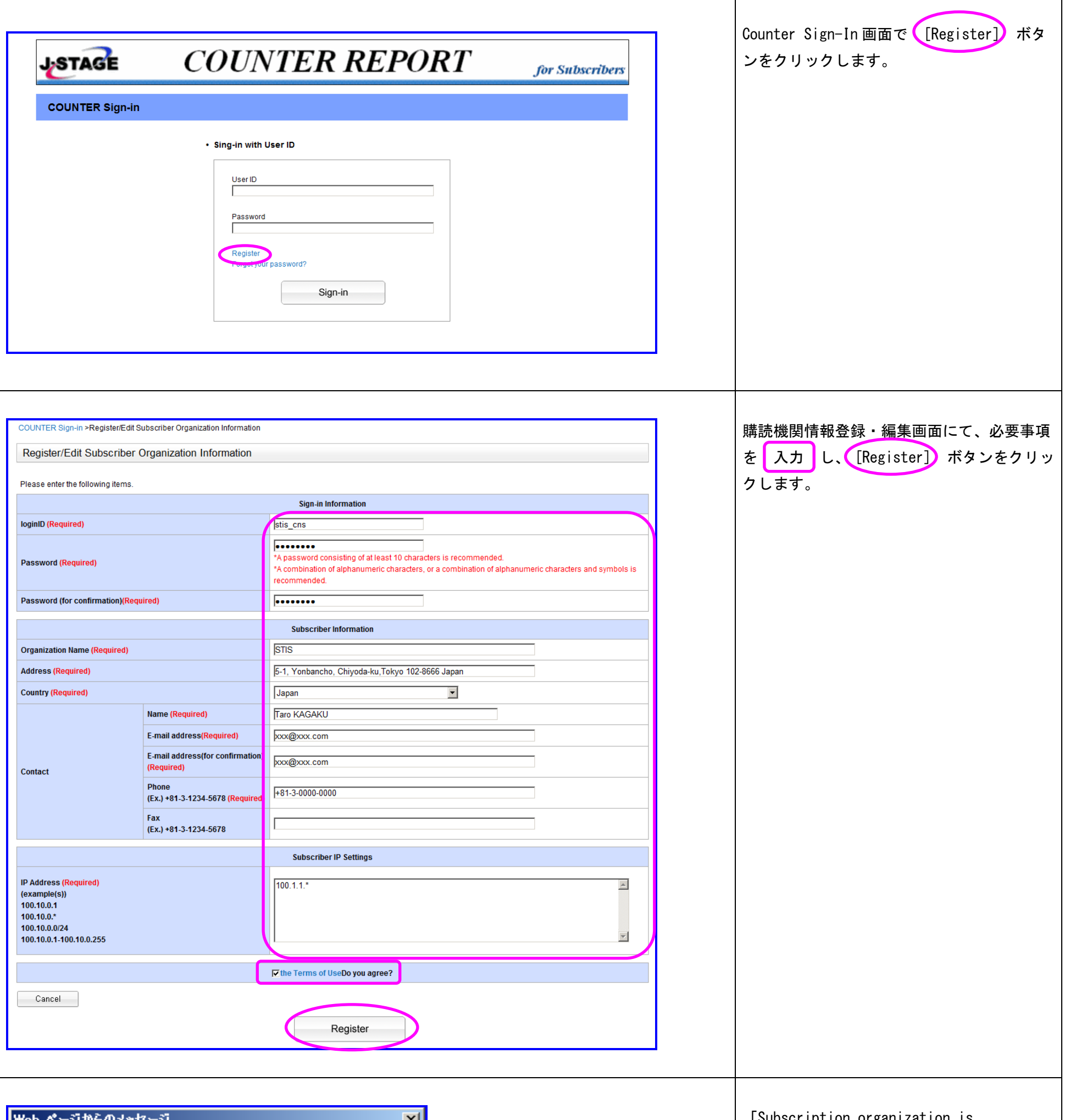

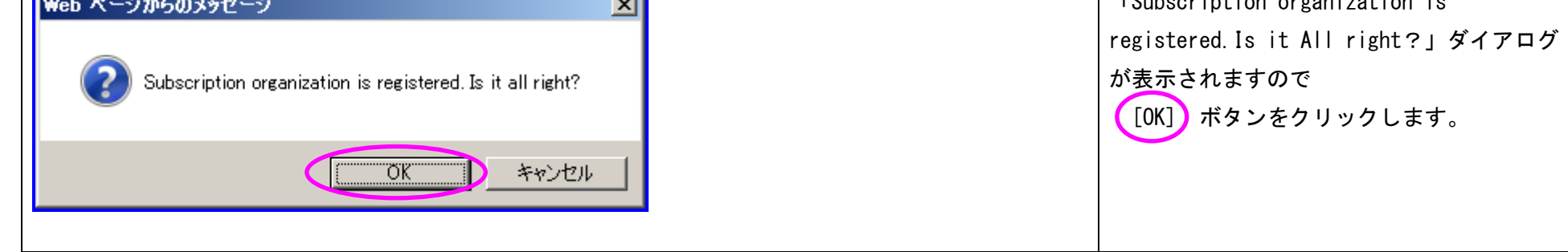

## <span id="page-5-0"></span>3. COUNTER (R4)レポートダウンロード (JST、コンソーシアム、購読機関)

COUNTER(R4)レポートのデータ作成は 2019 年 3 月で終了しました。 2019 年 4 月以降は COUNTER(R5)のレポートをご利用ください。

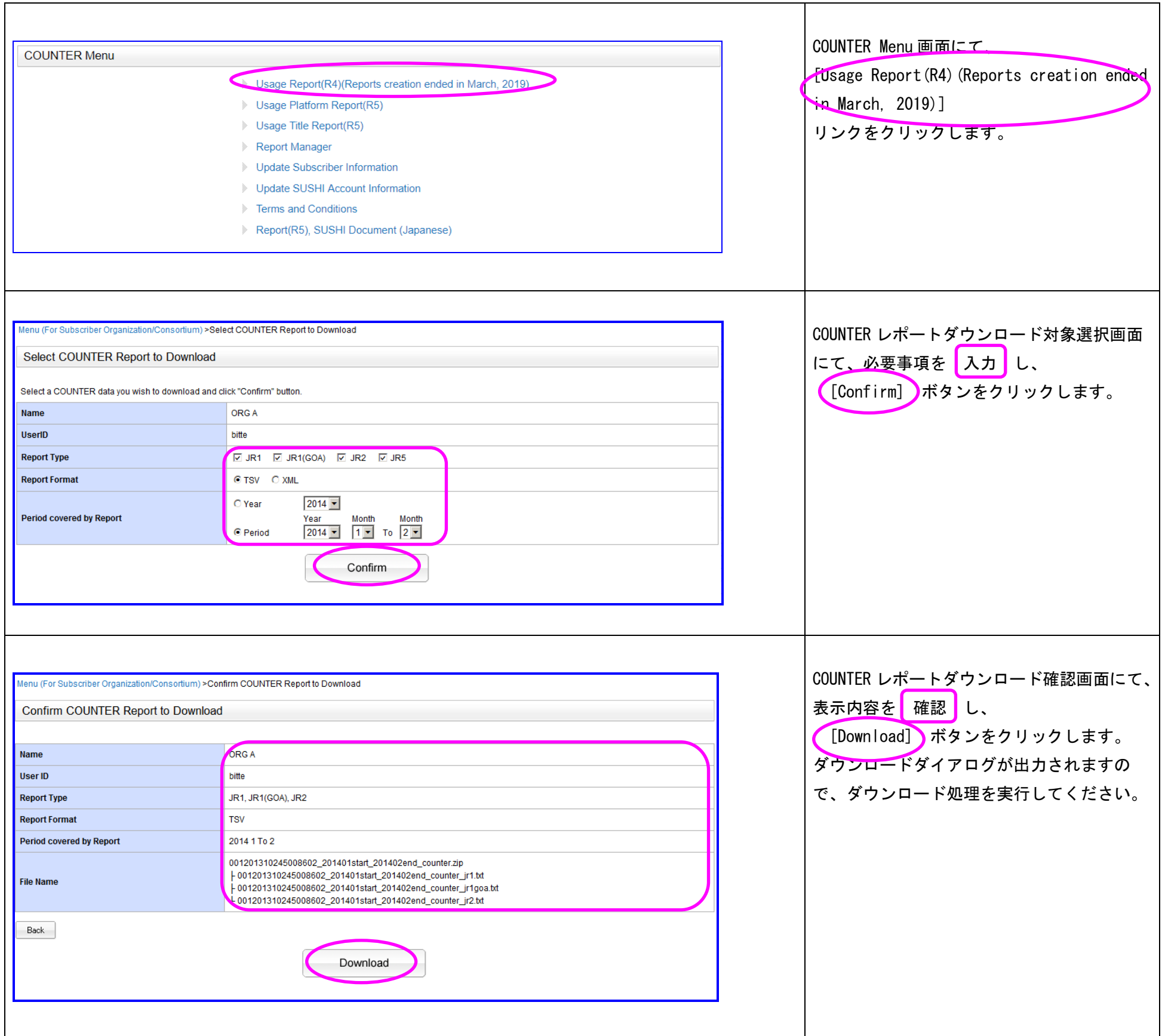

## <span id="page-6-0"></span>4. COUNTER(R5)プラットフォームレポートダウンロード (JST、コンソーシアム、購読機関)

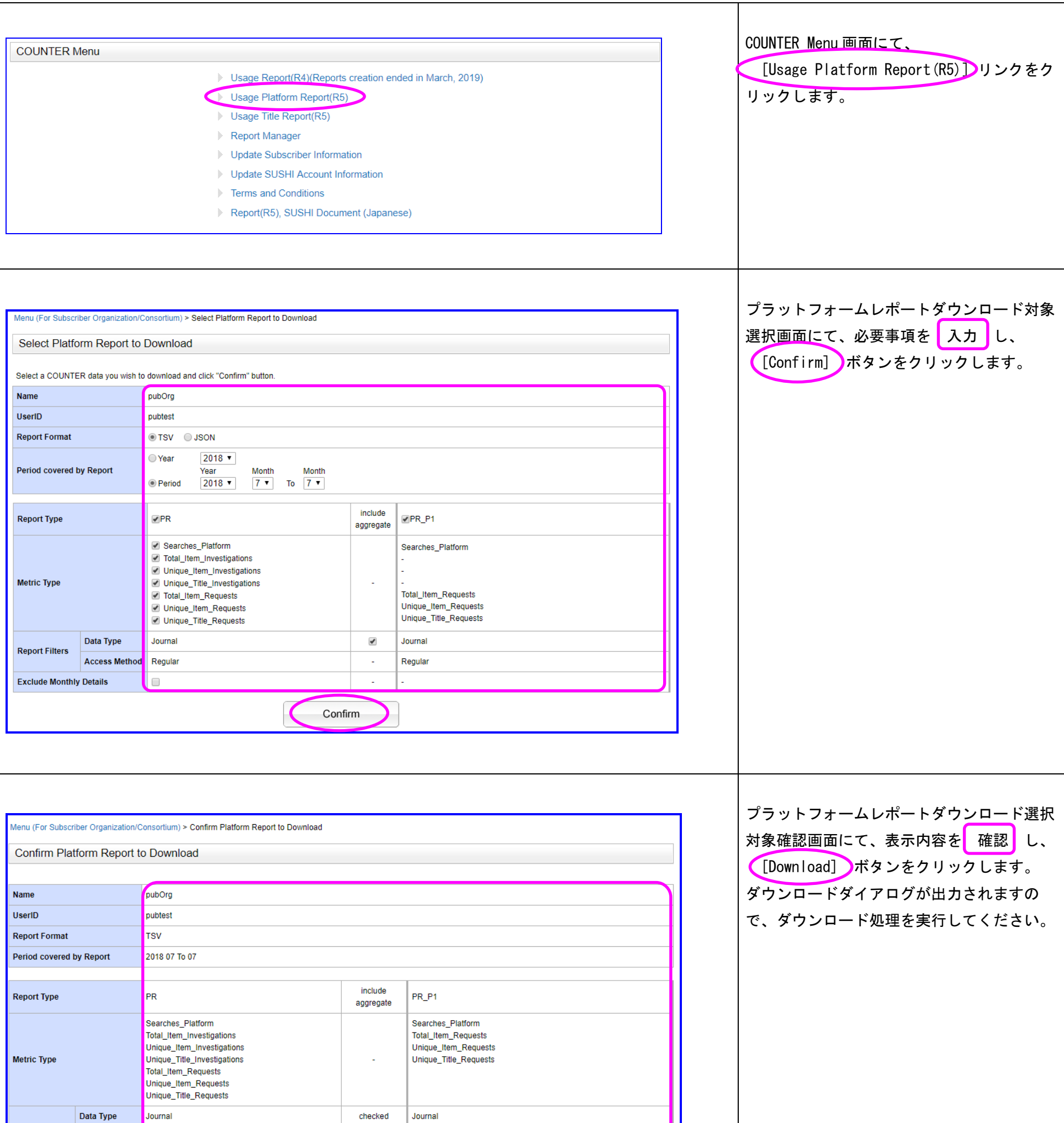

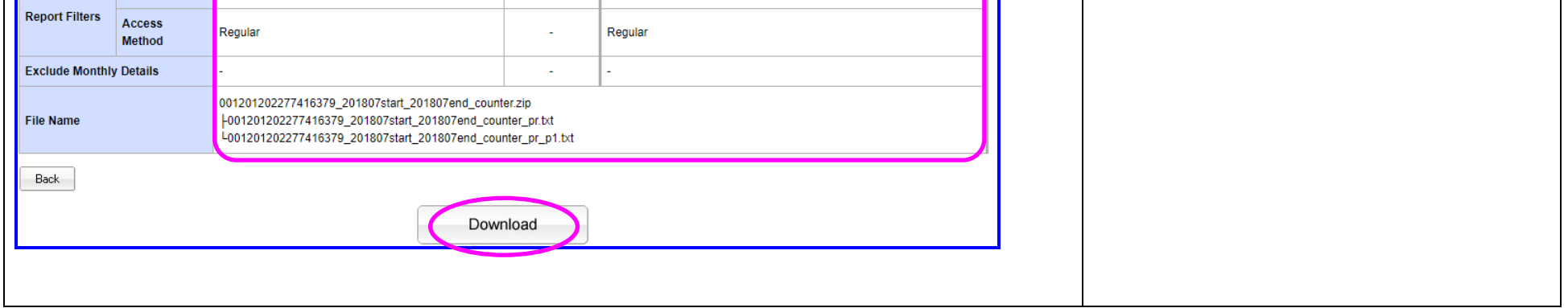

## <span id="page-7-0"></span>5. COUNTER(R5)タイトルレポートダウンロード(JST、コンソーシアム、購読機関)

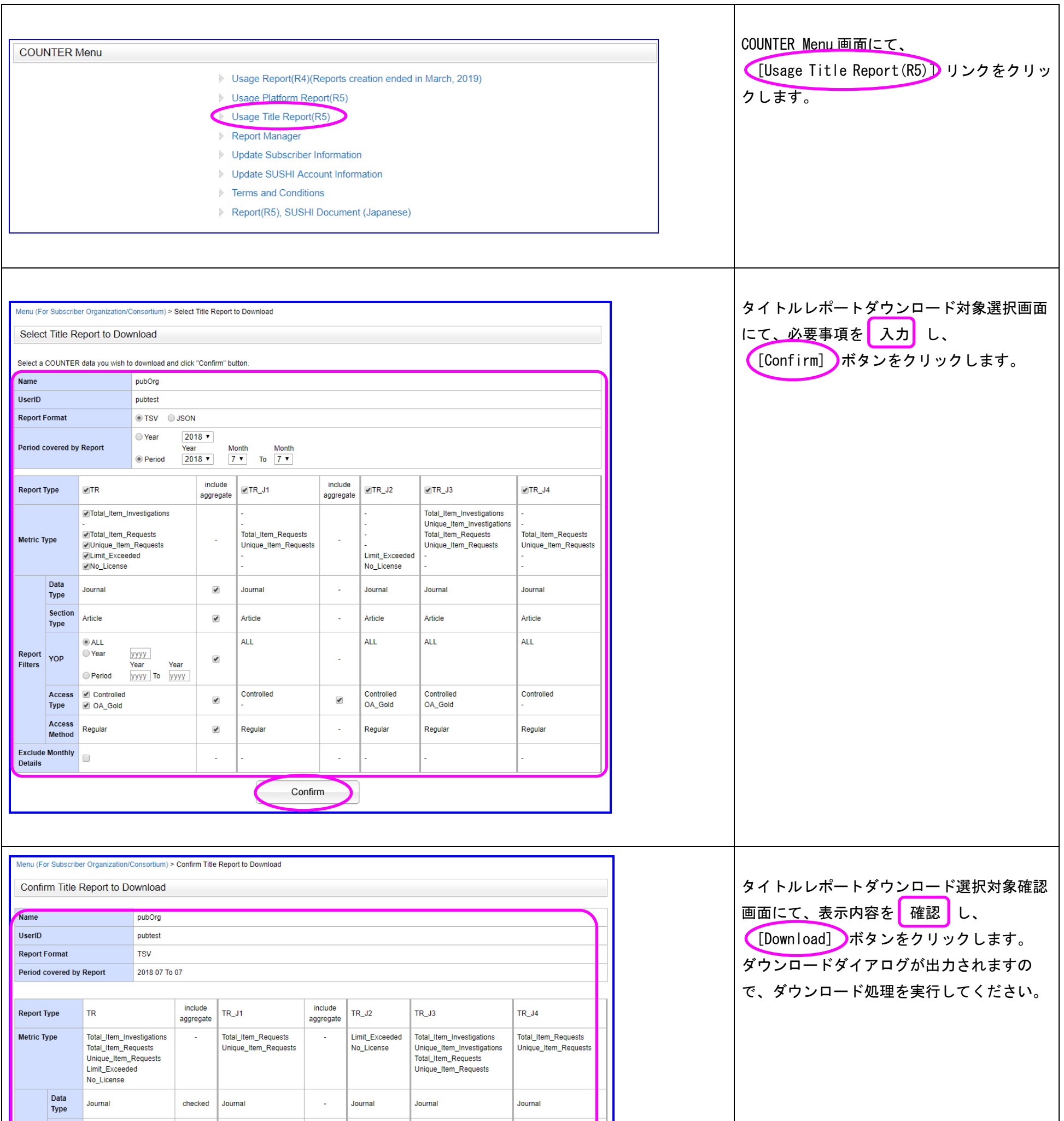

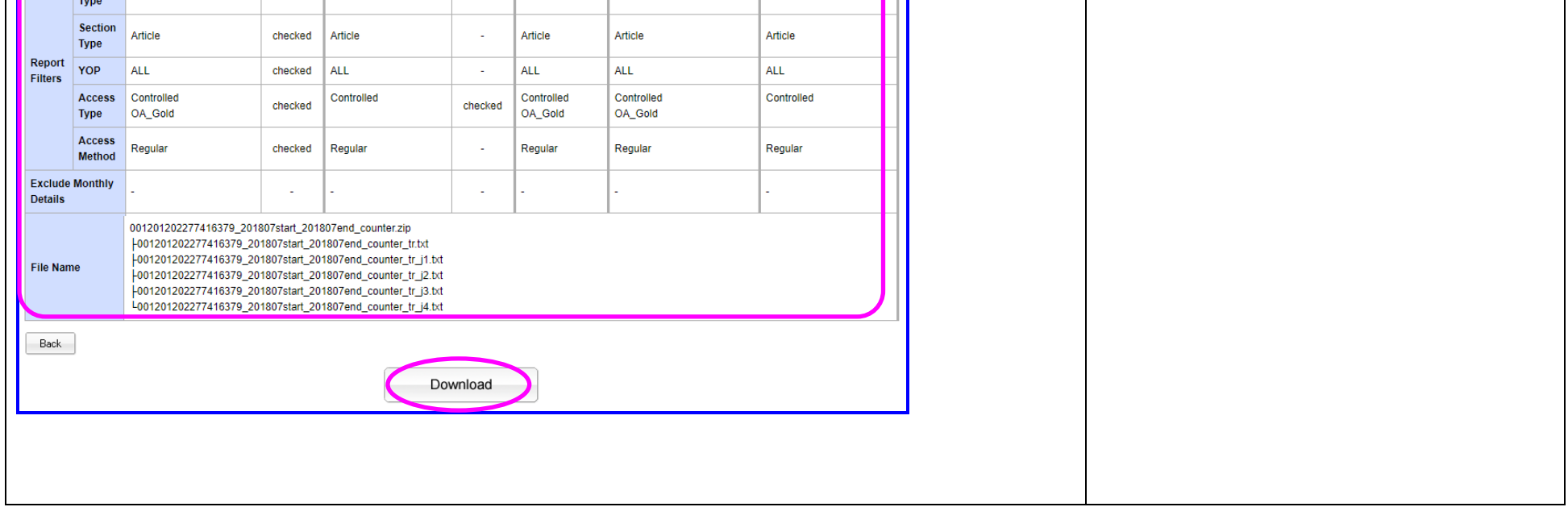

## <span id="page-8-0"></span>6. 購読誌管理(JST、コンソーシアム、購読機関)

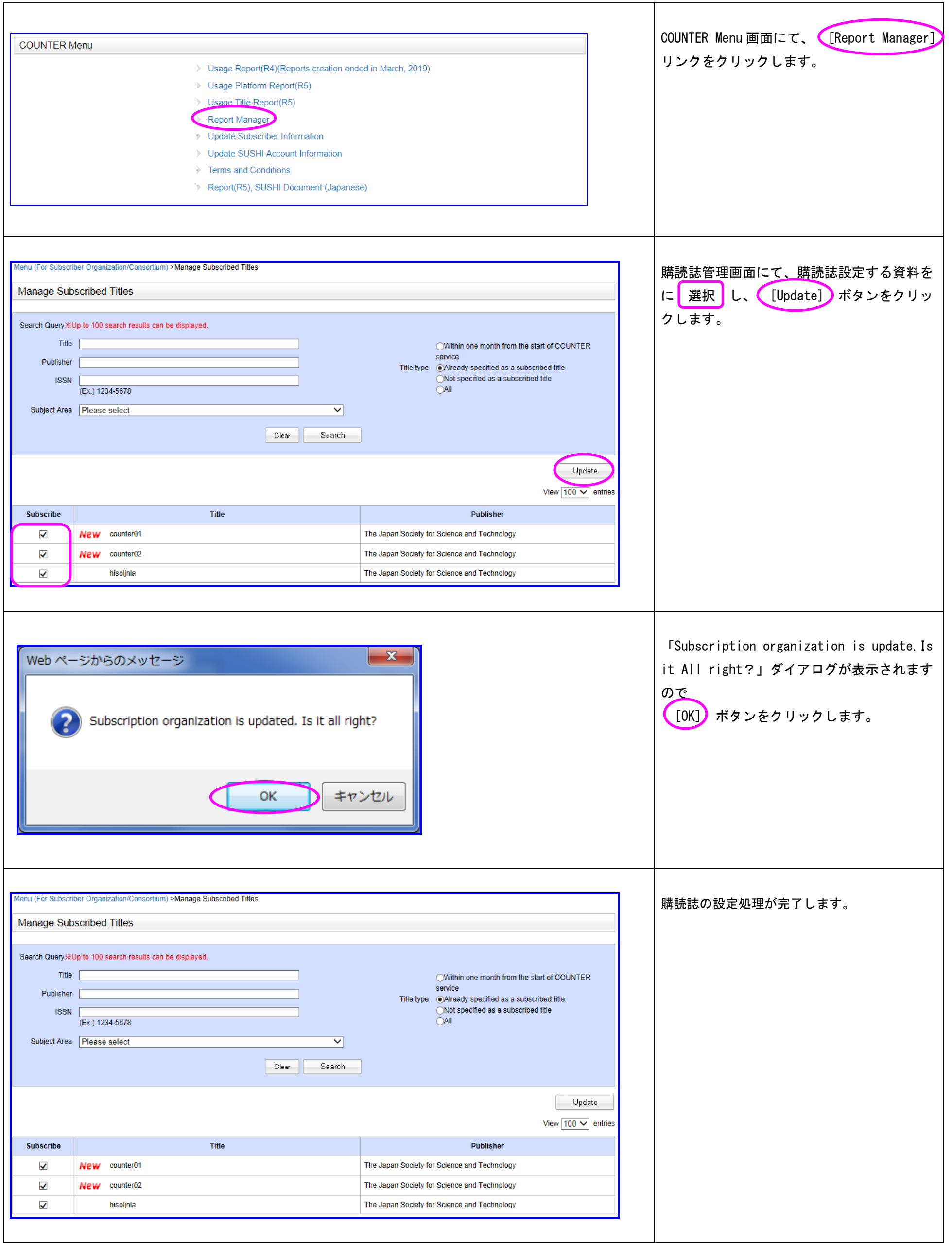

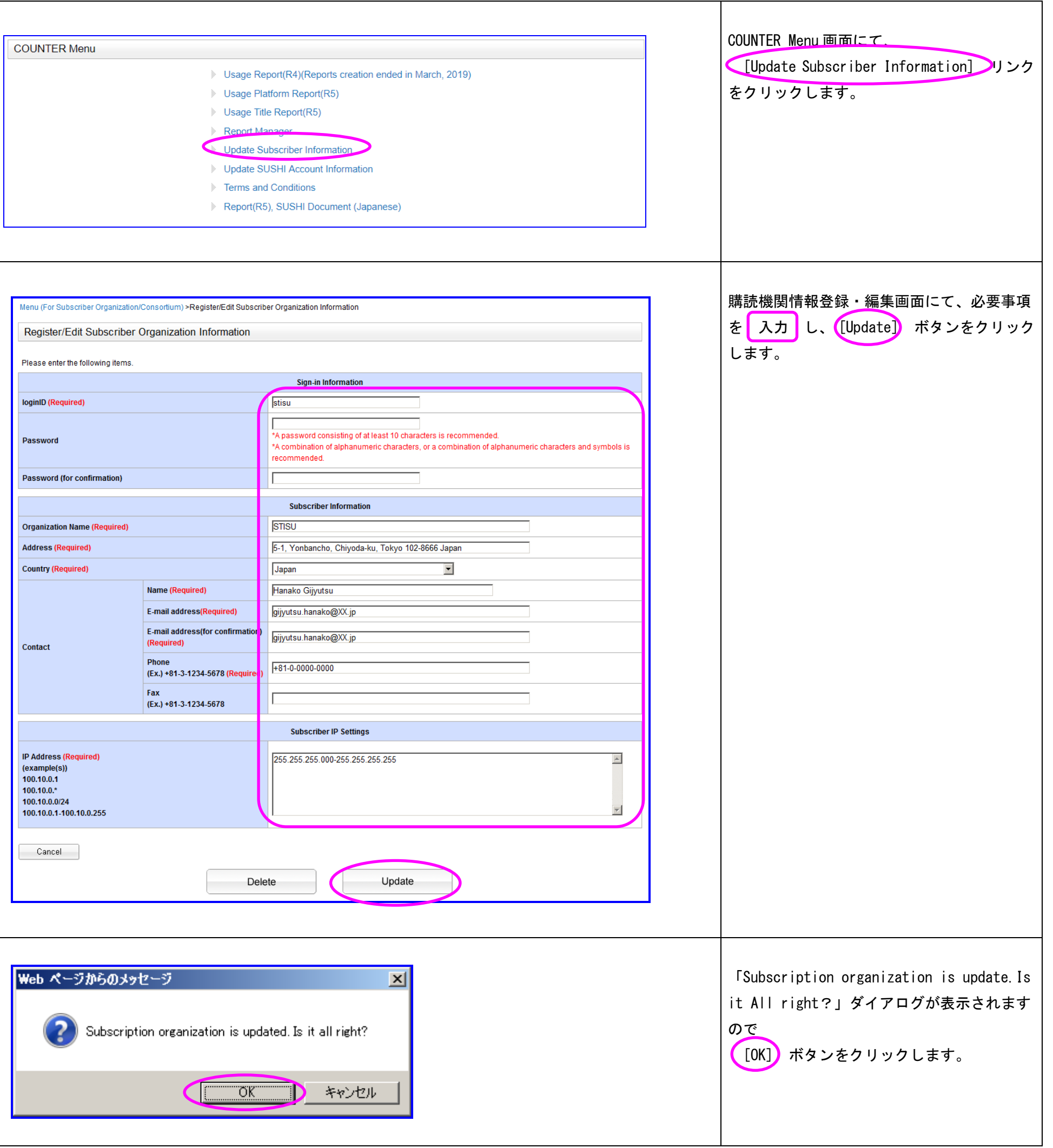

## <span id="page-9-0"></span>7. 購読機関情報管理(購読機関)

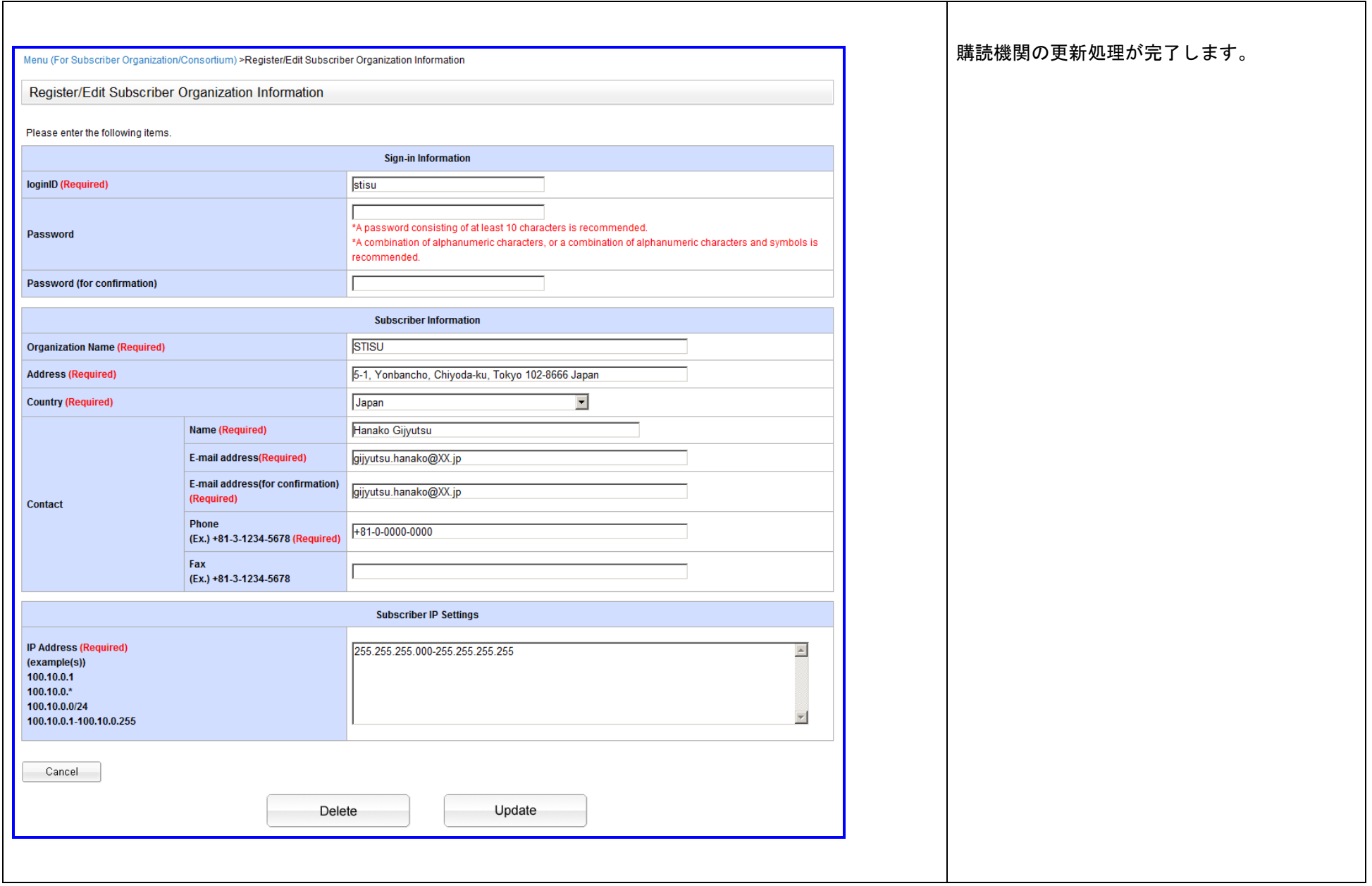

## <span id="page-11-0"></span>8. SUSHI アカウント情報管理 (JST、コンソーシアム、購読機関)

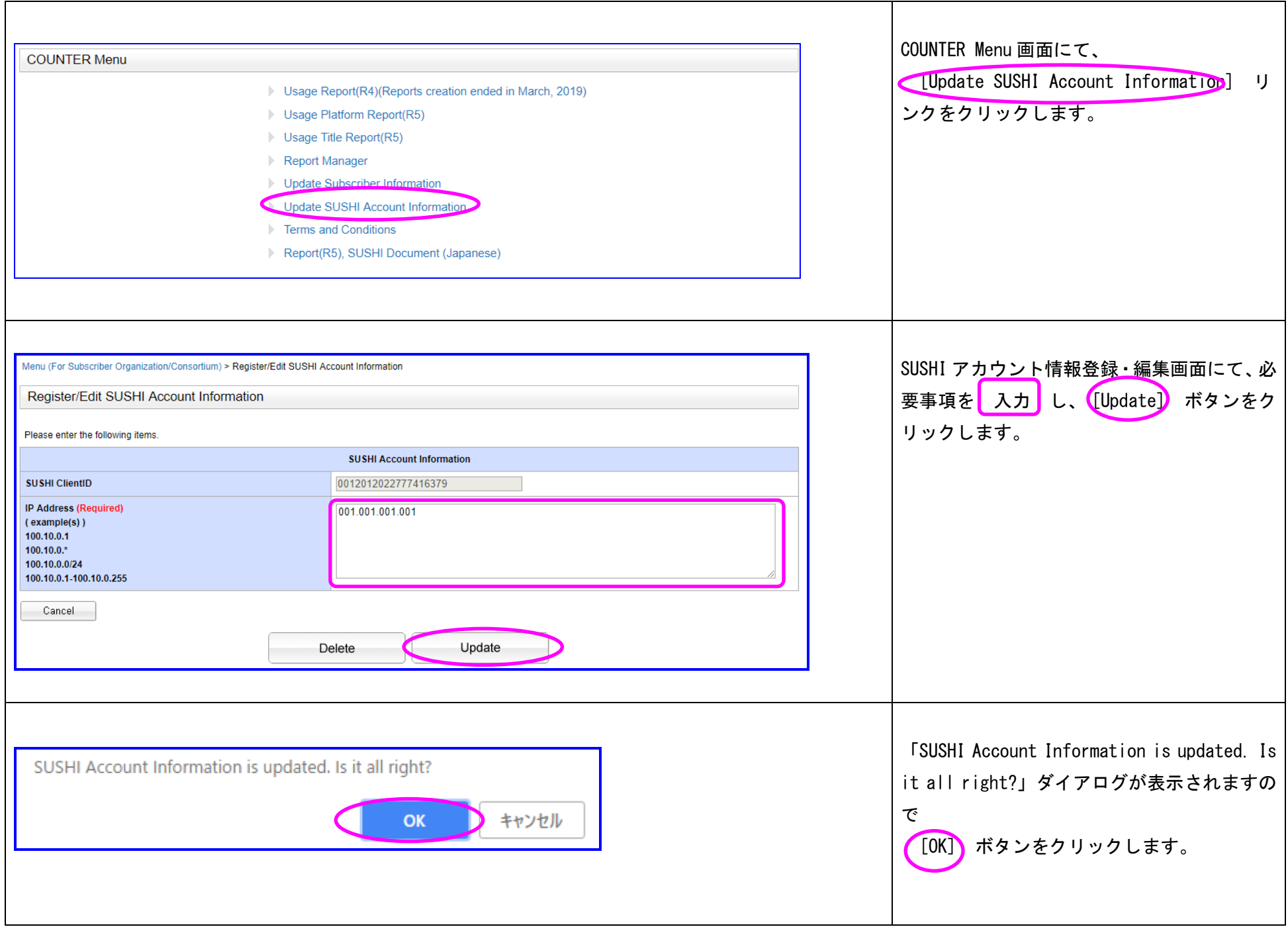

## <span id="page-12-0"></span>9. 利用規約

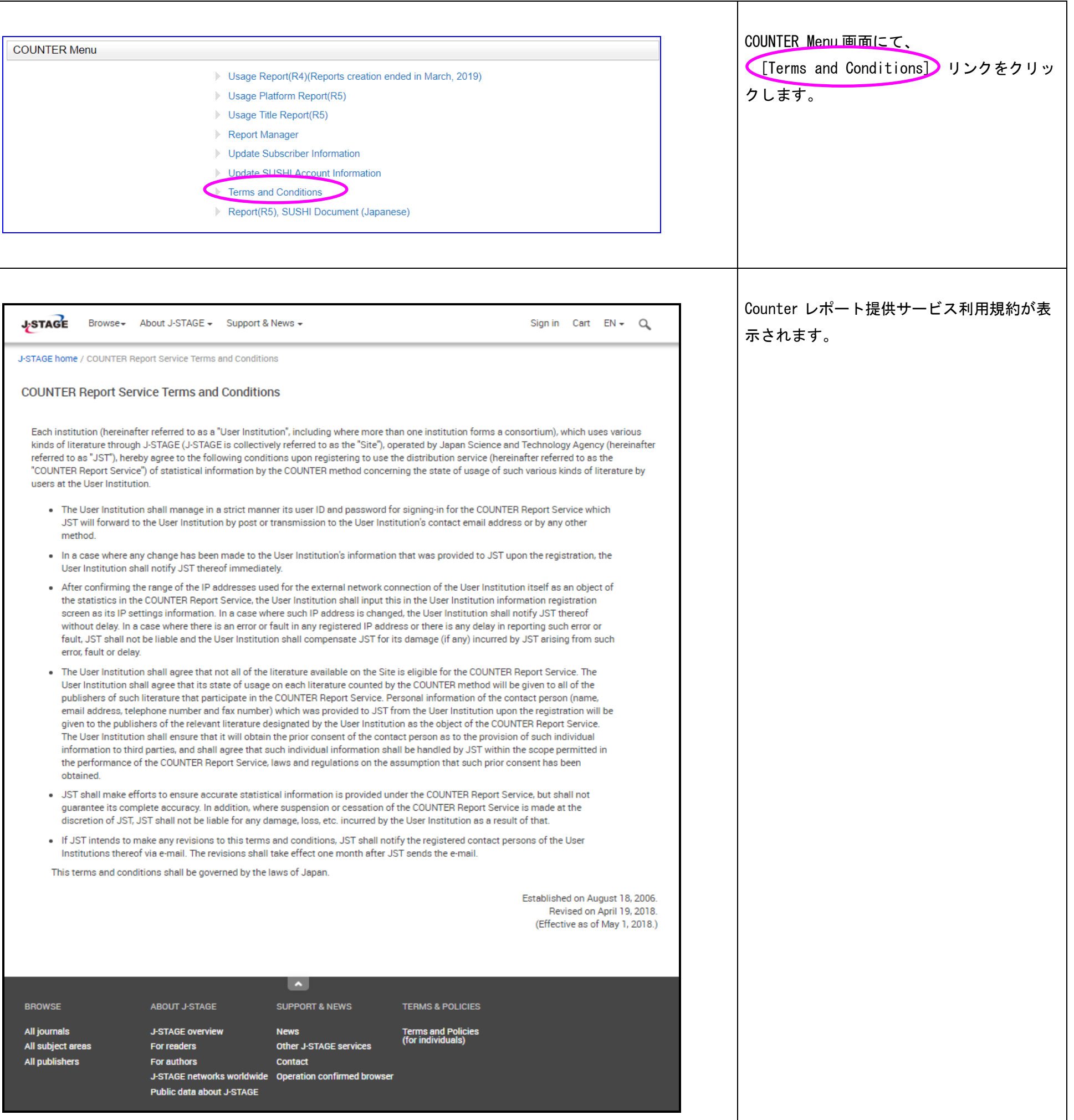